#### **BAB III**

#### **METODOLOGI PENELITIAN**

## **3.1 METODE**

Bab ini menjelaskan tentang metodologi penelitian peramalan beban listrik jangka pendek, meliputi sumber data, variabel penelitian, metode analisis data untuk mengatasi permasalahan, Penelitian ini menggunakan bahasa pemrograman Paython, metode yang diusulkan secara umum ditunjukkan pada followchart pada Gambar 3.1

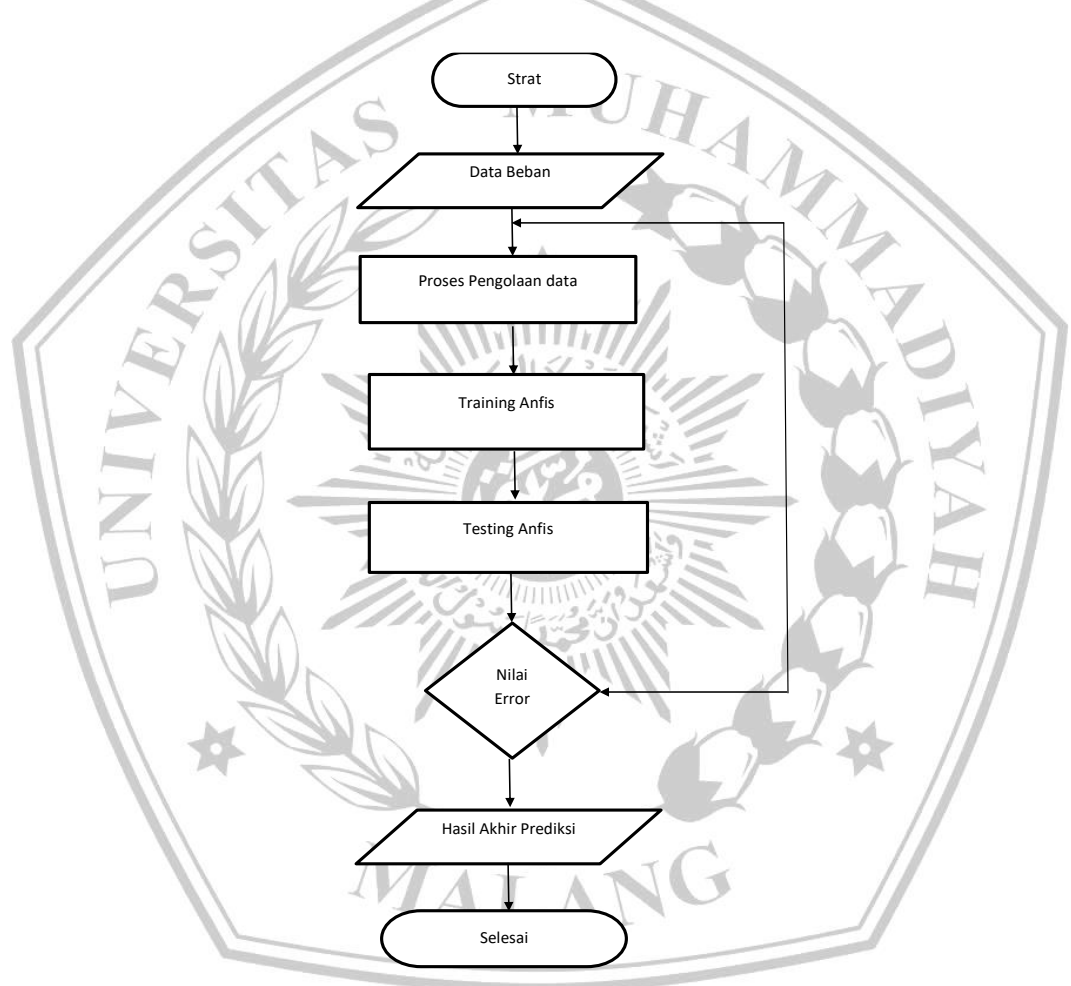

**3.1 Gambar Flowchart pengolahan data**

Gambar 3.1 menggambarkan peramalan beban listrik jangka pendek dengan menggunakan model ANFIS. Identifikasi variabel masukan dan variabel keluaran.

# Tabel 3.1 Data beban listrik PT. PLN (PERSERO) Wilayah Surabaya Utara dari bulan Januari 2019 – Desember 2023

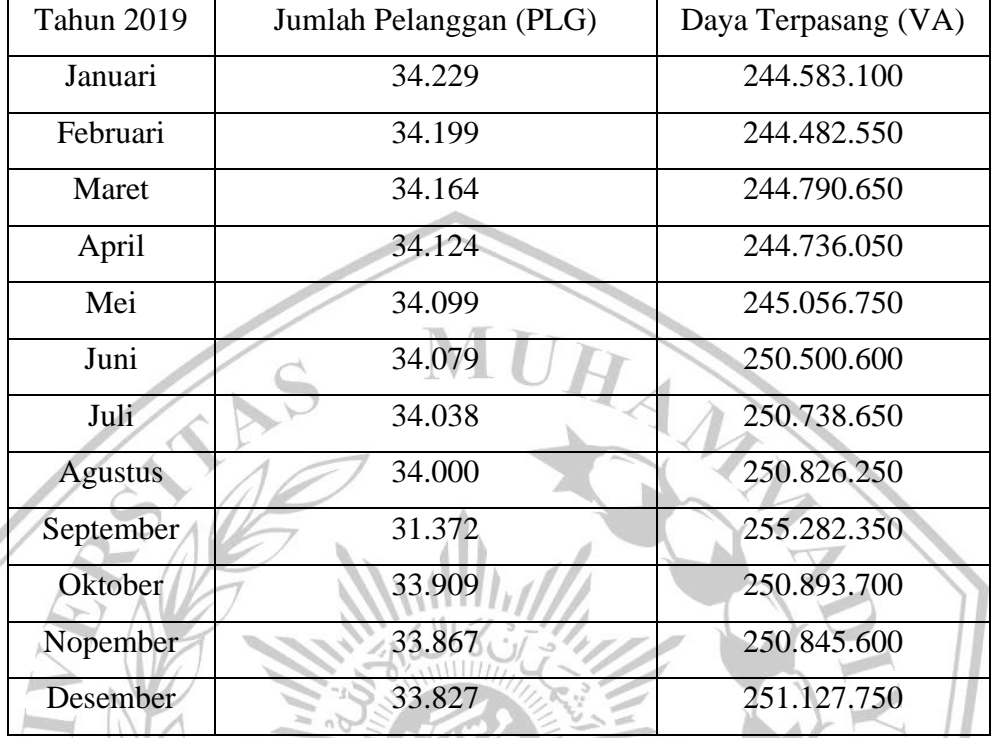

Tabel 3.1.1 Jumlah pelanggan dan Daya terpasang 2019

Tabel 3.1.2 Jumlah pelanggan dan Daya terpasang 2020

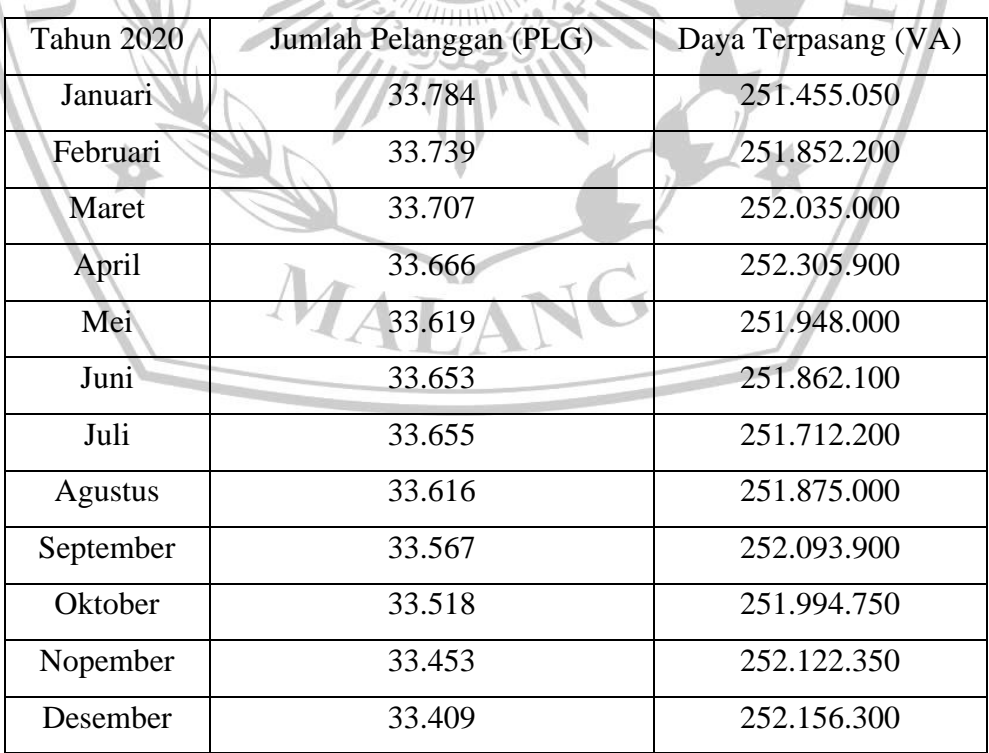

| <b>Tahun 2021</b> | Jumlah Pelanggan (PLG) | Daya Terpasang (VA) |
|-------------------|------------------------|---------------------|
| Januari           | 33.325                 | 252.318.300         |
| Februari          | 33.259                 | 252.427.450         |
| Maret             | 33.209                 | 252.396.950         |
| April             | 33.154                 | 252.503.950         |
| Mei               | 33.084                 | 252.544.300         |
| Juni              | 33.000                 | 252.604.850         |
| Juli              | 32.923                 | 252.512.150         |
| <b>Agustus</b>    | 32.872                 | 252.725.450         |
| September         | 32.787                 | 252.245.350         |
| Oktober           | 32.725                 | 252.359.400         |
| Nopember          | 32.640                 | 253.403.650         |
| <b>Desember</b>   | 32.564                 | 253.337.050         |

Tabel 3.1.3 Jumlah pelanggan dan Daya terpasang 2021

Tabel 3.1.4 Jumlah pelanggan dan Daya terpasang 2022

| <b>Tahun 2022</b> | Jumlah Pelanggan (PLG) | Daya Terpasang (VA) |
|-------------------|------------------------|---------------------|
| Januari           | 32.500                 | 253.312.950         |
| Februari          | 32.445                 | 253.200.400         |
| Maret             | 32.400                 | 253.380.800         |
| April             | 32.353                 | 254.278.100         |
| Mei               | 32.299                 | 254.118.550         |
| Juni              | 32.198                 | 253.906.000         |
| Juli              | 32.124                 | 253.489.700         |
| Agustus           | 32.050                 | 253.530.250         |
| September         | 31.995                 | 254.145.150         |
| Oktober           | 31.916                 | 253.772.450         |
| Nopember          | 31.857                 | 253.959.550         |
| Desember          | 31.785                 | 254.371.850         |

| <b>Tahun 2023</b> | Jumlah Pelanggan (PLG) | Daya Terpasang (VA) |
|-------------------|------------------------|---------------------|
| Januari           | 31.734                 | 254.613.800         |
| Februari          | 31.684                 | 254.887.700         |
| Maret             | 31.617                 | 254.794.100         |
| April             | 31.579                 | 254.949.650         |
| Mei               | 31.540                 | 254.748.950         |
| Juni              | 31.516                 | 254.961.000         |
| Juli              | 31.462                 | 254.725.000         |
| Agustus           | 31.414                 | 255.120.800         |
| September         | 33.965                 | 251.054.150         |
| <b>Oktober</b>    | 31.317                 | 255.421.500         |
| Nopember          | 31.263                 | 255.750.450         |
| Desember          | 31.734                 | 254.613.800         |
|                   |                        |                     |

Tabel 3.1.5 Jumlah pelanggan dan Daya terpasang 2023

Data mentah tersebut digabungkan menjadi satu untuk dimasukkan ke dalam program anfis, supaya diolah dan digunakan sebagai input. Ada 2 tahapan yang diklasifikasi dengan cara dikelompokkan menjadi masing-masing pertahun atau 60 bulan dari bulan januari sampai dengan bulan Desember selama 5 tahun ke **IALAL** belakang.

 $\sqrt{10}$ 

## **3.2 Skema Desain Anfis**

## **Class parameter anfis**

Pada class ini berfungsi untuk memasukan beberapa input parameter digunakan untuk mengontrol pelatihan dan inferensi yang akan diterima oleh ANFIS

class fis parameters():

```
def _init (self, n_input: int = 3, n_memb: int = 3, batch_size: int = 16, n_epochs:
int = 25, memb func: str = 'gaussian', optimizer: str = 'sgd', loss: str = 'mse'):
```
self.n input =  $n$  input # no. of Regressors

self.n\_memb = n\_memb # no. of fuzzy memberships

self.batch\_size = batch\_size

self.n\_epochs = n\_epochs

self.memb\_func = memb\_func # 'gaussian' / 'gbellmf'

self.optimizer = optimizer # sgd / adam /

self.loss = loss # mse / mae

Gambar 3.2 Listing Program Class parameter anfis

MALAR

# **Class ANFIS**

Pada class ini berfungsi untuk membangun model ANFIS sebagai pelatihan dengan menggunakan objek pada inferensi fuzzy

class ANFIS:

```
def __init__(self, n_input: int, n_memb: int, batch_size: int = 16, memb_func: str =
'gaussian', name: str = 'MyAnfis'):
```
self.n = n\_input

self.m = n\_memb

self.batch\_size = batch\_size

self.memb\_func = memb\_func

input\_ = keras.layers.Input(

shape=(n\_input), name='inputLayer', batch\_size=self.batch\_size)

L1 = FuzzyLayer(n\_input, n\_memb, memb\_func, name='fuzzyLayer')(input\_)

```
# norms_layer = tf.keras.layers.LayerNormalization(axis=1, center=True,
name='normalize')(L1)
```
L2 = RuleLayer(n\_input, n\_memb, name='ruleLayer')(L1)

L3 = NormLayer(name='normLayer')(L2)

L4 = DefuzzLayer(n\_input, n\_memb, name='defuzzLayer')(L3, input\_)

L5 = SummationLayer(name='sumLayer')(L4)

# L6 = tf.keras.layers.Dense(10, activation='relu', name='hidden\_layer')(L5)

# L7 = tf.keras.layers.Dense(1, name='outputs')(L6)

self.model = keras.Model(inputs=[input\_], outputs=[L5], name=name)

self.update\_weights()

def  $cal$ [self, X):

return self.model.predict(X, batch\_size=self.batch\_size)

def update\_weights(self):

# tạo các tham số tiền đề (mu&sigma for gaussian // a/b/c for bell-shaped)

```
if self.memb func == 'gaussian':
```
self.mus, self.sigmas = self.model.get\_layer(

'fuzzyLayer').get\_weights()

Gambar 3.3 Listing Program Class ANFIS

## **Fuzzy Layer**

Pada code block ini digunakan untuk menggunakan identasi atau membangun fuzzy layer dalam ANFIS. Pada gambar code block ini memakai fungsi keanggotaan Gaussian untuk memetakan input data ke nilai fuzzy.

```
class FuzzyLayer(keras.layers.Layer):
  def init (self, n_input, n_memb, memb_func='gaussian', **kwargs):
    super(FuzzyLayer, self). init (**kwargs)
    self.n = n input
    self.m = n memb
    self.memb_func = memb_func
  def build(self, batch_input_shape):
     self.batch_size = batch_input_shape[0]
    if self.memb func == 'gbellmf':
       self.a = self.add_weight(name='a',
                     shape=(self.m, self.n),
                     initializer=keras.initializers.RandomUniform(
                       minval=.7, maxval=1.3, seed=1),
                     #initializer = 'ones',
                     trainable=True)
       self.b = self.add_weight(name='b',
                     shape=(self.m, self.n),
                     initializer=keras.initializers.RandomUniform(
                       minval=.7, maxval=1.3, seed=1),
                     #initializer = 'ones',
                     trainable=True)
```
Gambar 3.4 Listing program Fuzzy Layer

#### **Rule Layer**

Code block di bawah ini menjelaskan bahwa class Rule layer mendefinisikan aturan dalam system inferensi ANFIS untuk menggabungkan nilai fuzzy dari class fuzzy layer untuk menghasilkan konsekuensi fuzzy.

```
class RuleLayer(keras.layers.Layer):
```

```
def init (self, n_input, n_memb, **kwargs):
```

```
super(RuleLayer, self). init (**kwargs)
```

```
self.n = n input
```

```
 self.m = n_memb
```
self.batch size = None

def build(self, batch\_input\_shape):

self.batch\_size = batch\_input\_shape[0]

# self.batch\_size = tf.shape(batch\_input\_shape)[0]

```
super(RuleLayer, self).build(batch_input_shape)
```

```
 def call(self, input_):
```
if self.n  $== 2$ :

L2\_output = tf.reshape(input\_[:, :, 0], [self.batch\_size, -1, 1]) \* \

```
 tf.reshape(input_[:, :, 1], [self.batch_size, 1, -1])
```
Gambar 3.5 Listing Program Rule Layer

## **Normalisasi Layer**

Pada code block di bawah ini menunjukkan bahwa berfungsi untuk menormalisasi nilai – nilai ke dalam sebuah di sepanjang sumbu 1. Hasilnya kemudian diubah menjadi dimensi (-1, 1) yang akan dibagi oleh parameter w dengan hasil normalisasi pada layer.

class NormLayer(keras.layers.Layer):

def \_\_init\_\_(self, \*\*kwargs):

super().\_\_init\_\_(\*\*kwargs)

def call(self, w):

w\_sum = tf.reshape(tf.reduce\_sum(w, axis=1), (-1, 1))

 $w\_norm = w / w\_sum$ 

return w\_norm

# Gambar 3. 6 Listing Program Normalisasi Layer

**Layer Defuzzification**

class DefuzzLayer(keras.layers.Layer):

```
def __init __(self, n_input, n_memb, **kwargs):
```
super(). \_\_init\_\_(\*\*kwargs)

self.n = n\_input

self.m = n\_memb

֧֞֝֬֝֬֝֬֝֬֝֬֝֬֝֬֝֬֝֬֝<del>֖</del>

self.CP\_bias = self.add\_weight(name='Consequence\_bias',

shape=(1, self.m \*\* self.n),

initializer=keras.initializers.RandomUniform(

minval=-2, maxval=2),

# initializer = 'ones',

trainable=True)

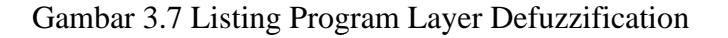

Pada code block di atas menunjukkan proses pengubahan nilai output dari system fuzzy menjadi nilai yang dapat dipahami. Pada proses penghitungan outputnya mengalikan  $w_{norm}$  dengan hasil perkalian input\_ dan  $cp_{weight}$ dan menambahkan cp\_bias kemudian dikalikan dengan output layer.

#### **Layer Summation**

Pada code block ini layer summation digunakan untuk menjumlahkan nilai – nilai dalam sebuah tensor kemudian dikembalikan sebagai nilai output terakhir pada fuzzy dengan menjumlahkan nilai – nilai pada tensor di sepanjang sumbu 1 yang akan menghasilkan bentuk tensor output ke dalam dimensi (−1, 1).

```
class SummationLayer(keras.layers.Layer):
   def __init__(self, **kwargs):
    super(). __init__(**kwargs)
  def build(self, batch_input_shape):
     self.batch_size = batch_input_shape[0]
    #self.batch_size = tf.shape(batch_input_shape)[0]
     # gọi
     super(SummationLayer, self).build(batch_input_shape)
   def call(self, input_):
    L5 L2 output = tf.reduce sum(input, axis=1)
    L5 L2 output = tf.reshape(L5 L2 output, (-1, 1))
```
Gambar 3.8 Listing program Layer Summation

## **3.3 Import Pustaka**

Memasukkan kode dari pustaka dalam program.

import pandas as pd

from anfis import fis parameters, ANFIS

from sklearn.preprocessing import LabelEncoder, MaxAbsScaler, **StandardScaler** 

import tensorflow as tf

import matplotlib.pyplot as plt

import numpy as np

Gambar 3.9 Listing program Import Pustaka

# **3.4 Load data set dan preprocessing**

Memuat dataset dan melakukan pra-pemrosesan (preprocessing) dalam pembangunan model dengan data bulan. Serta memuat dataset, memisahkan fitur dan label, membagi dataset menjadi data latih dan data uji, serta melakukan normalisasi r untuk analisis data dan pengembangan model machine learning yang lebih lanjut.

```
df = pd.read_excel("dataset01.xlsx")
df['Bulan'] = sorted(LabelEncoder().fit_transform(df['Bulan']))
normscaler = MaxAbsScaler().fit_transform(df)
df.describe()
```
Gambar 3.10 Listing program Load data set dan preprocessing

# **3.5 Pemilihan fitur dan label**

Pemilihan fitur dan label. langkah penting dalam analisis data dan pembangunan model machine learning.

```
selc =10X = normscaler[:,0:selc]
Y = normscale[:, -1]Y.shape
```
Gambar 3.11 Listing program Pemilihan fitur dan label

## **3.6 Pembagian data training dan testin**

Pembagian data menjadi data latih (training data) dan data uji (testing data) merupakan langkah kritis dalam pembangunan model machine learning. Pembagian ini bertujuan untuk menguji kinerja model yang dikembangkan pada data yang belum pernah dilihat sebelumnya, sehingga dapat memberikan perkiraan yang lebih baik tentang kinerja model di dunia nyata

```
from sklearn.model selection import train test split
X_train, X_test, y_train, y_test = train_test_split(
            X, Y, test size=0.2, random state=42)
print(f'X_train shape: {X_train.shape}')
print(f'X_test shape: {X_test.shape}')
print(f'y_train shape: {y_train.shape}')
print(f'y_test shape: {y_test.shape}')
# clf.fit(X_train, y_train)
# print(clf.score(X_test, y_test))
```
Gambar 3.12 Listing program Pembagian data training dan testing

# **3.7 Training Anfis**

Training Adaptive Neuro-Fuzzy Inference System (ANFIS) melibatkan penyesuaian parameter model agar sesuai dengan data latih.

```
param = fis_parameters(
       n_input = selc, \# no. of Regressors
       n_memb = 5, \# no. of fuzzy memberships
       batch size = 1, \# 16 / 32 / 64 / ... memb_func = 'sigmoid', # 'gaussian' / 'gbellmf' / 'sigmoid'
        optimizer = tf.keras.optimizers.Adam(learning_rate=0.001,
                              beta_1=0.99,
                               beta_2=0.999,
                             epsilon=1e-07,), \# sgd / adam / ...
        loss = tf.keras.losses.MeanAbsolutePercentageError(),
        # loss = 'huber_loss', # mse / mae / huber_loss / mean_absolute_percentage_error / 
...
       n epochs = 100 \# 10 / 25 / 50 / 100 / ...\lambdafis = ANFIS(n\_input = param.n\_input, n_memb = param.n_memb,
               batch_size = param.batch_size,
               memb_func = param.memb_func,
               name = 'myanfis'
\overline{\phantom{a}}# compile modelm
fis.model.compile(optimizer=param.optimizer,
              loss=param.loss,
              # metrics=['accuracy']
              metrics=[tf.keras.metrics.MeanAbsolutePercentageError(), 
tf.keras.metrics.RootMeanSquaredError()] # ['mae', 'mse']
\overline{\phantom{a}}history = fis.fit(X_train, y_train,
              epochs=param.n_epochs,
              batch_size=param.batch_size,
             validation_data = (X_test, y_test),
               #callbacks = [tensorboard_callback] # for tensorboard
\overline{\phantom{a}}histories = []
histories.append(history)
```
## Gambar 3.13 Listing Program Training Anfis

## **3.8 Visualisasi terhadap nilai error setelah training**

Pada visualisasi nilai error setelah training dalam machine learning, sehingga dapat menggunakan grafik untuk melacak bagaimana error atau loss berubah seiring dengan iterasi atau epoch selama proses training a.

#Plot the loss history # plt.figure(figsize=(12, 5)) plt.plot(history.history['loss'], color='r') plt.plot(history.history['val\_loss'], color='b') plt.title('Model Loss') plt.ylabel('Loss') plt.xlabel('Epochs') plt.legend(['train', 'val']) plt.show()

Gambar 3.15 Listing program Visualisasi terhadap nilai error setelah

training

# **3.9 Visualisasi nilai validasi terhadap model**

Visualisasi nilai validasi terhadap model sangat penting dalam proses pengembangan model machine learning. Visualisasi sejuah mana memahami seberapa baik model yang melakukan generalisasi pada data yang tidak terlihat selama proses training.

```
# plt.figure(figsize=(12, 5))
plt.plot(history.history['root_mean_squared_error'], color='r')
plt.plot(history.history['val_root_mean_squared_error'], color='b')
plt.title('Model Accuracy')
plt.ylabel('Accuracy')
plt.xlabel('Epochs')
plt.legend(['RMSE', 'val_RMSE'])
plt.show()
```
Gambar 3.16 Listing program Visual nilai validasi terhadap modal

# **3.10 Visualisasi prediksi terhadap data testing**

Visualisasi prediksi pada data testing langkah penting dalam evaluasi kinerja model machine learning pada data yang belum pernah dilihat sebelumnya. membantu memahami seberapa baik model yang di pake mampu melakukan generalisasi pada data baru.

```
column_values= ['Real', 'Prediction']
df = pd.DataFrame(data = co.columns = column values)df. reset\_index(inplace = True)# ## Evaluate Model
# fis.model.evaluate(X test, y test)
plot_prediction=True
if plot prediction:
\sim
```
Gambar 3.17 Listing program Visualisasi prediksi terhadap data testing

# **3.11 Visualisasi terhadap distribusi data testing dan nilai RMSE dan MAPE**

melakukan visualisasi terhadap distribusi data testing dan nilai Root Mean Squared Error (RMSE) serta Mean Absolute Percentage Error (MAPE), dapat menggunakan beberapa teknik visualisasi untuk memberikan axs $\frac{1}{2}$ . legend( $\frac{1}{2}$ ). Legend( $\frac{1}{2}$ ). Legend( $\frac{1}{2}$ ). Legend( $\frac{1}{2}$ ). Legend( $\frac{1}{2}$ ). Legend( $\frac{1}{2}$ ). Legend( $\frac{1}{2}$ ). Legend( $\frac{1}{2}$ ). Legend( $\frac{1}{2}$ ). Legend( $\frac{1}{2}$ ). Legend( $\frac{1}{2}$ )

pemahaman yang komprehensif tentang kinerja model terhadap data testing. Sehingga dapat dilihat sejuah mana nilai RMSE dan MAPE pada model ini

import seaborn as sns

from sklearn.metrics import root\_mean\_squared\_error,mean\_absolute\_error, mean\_absolute\_percentage\_error

# from tensorflow.keras.metrics import mean\_absolute\_percentage\_error

print("MAPE Score :",mean\_absolute\_percentage\_error(y\_test, y\_pred))

print("RMSE Score :",root\_mean\_squared\_error(y\_test, y\_pred))

print("MAE Score :",mean\_absolute\_error(y\_test, y\_pred))

sns.set\_theme(color\_codes=True)

ax = sns.regplot(x="Real", y="Prediction", marker='o', data=df)

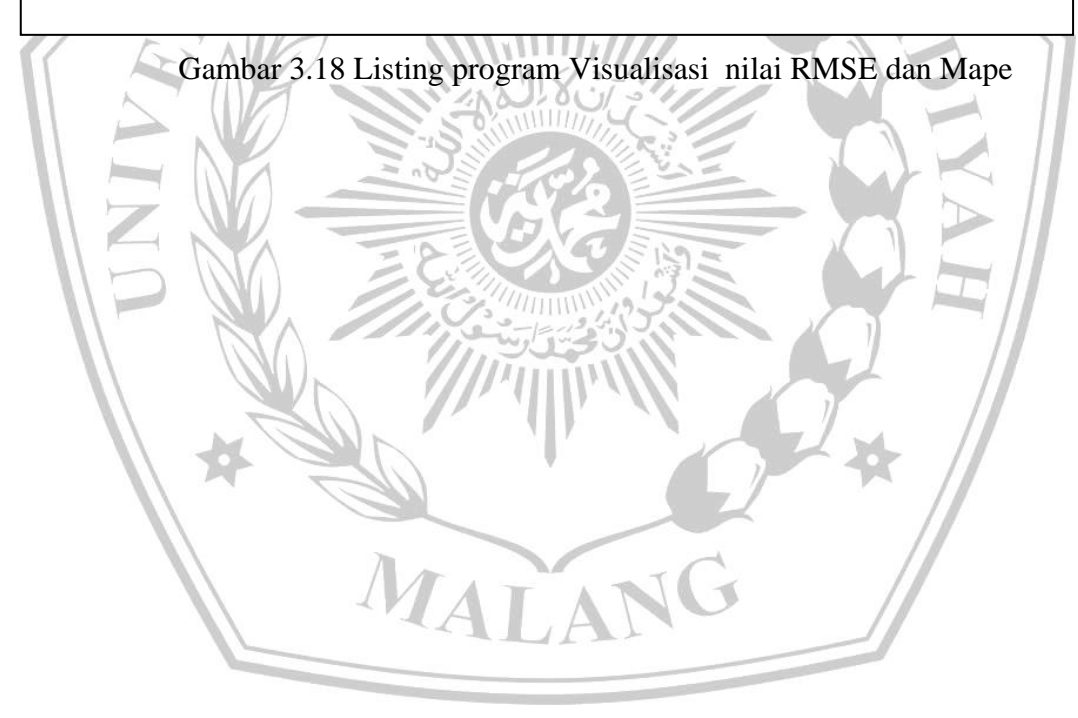

# **3.12 Grafik pendistribusian data pada data nyata dan data prediksi**

```
column_values= ['Real', 'Prediction']
df = pd.DataFrame(data = co, columns = column values)df.reset_index(inplace = True)
# ## Evaluate Model
# fis.model.evaluate(X_test, y_test)
plot_prediction=True
if plot prediction:
y_pred = fis(X_test)
f, axs = plt.subplots(2, 1, figsize=(8, 10))# f.suptitle(f'{gen.get_data_name(data_id)} time series', 
 size=16)
axs[0].plot(y_pred)
axs[0].plot(y_test, alpha=.7)
axs[0].legend(['Real', 'Predicted'])
axs[0].grid(True)
axs[0].set_title('Real vs. Predicted values')
axs[1].plot(y_test, y_test - y_pred)
axs[1].legend(['pred_error'])
axs[1].grid(True)
axs[1].set_title('Prediction Error')
plt.show()
```
Gambar 3.19 listing Program grafik pendistribusian data pada data nyata dan data prediksi

import seaborn as sns

from sklearn.metrics import root mean squared error, mean absolute error, mean absolute percentage error

# from tensorflow.keras.metrics import mean\_absolute\_percentage\_error

print("MAPE Score :", mean\_absolute\_percentage\_error(y\_test, y\_pred))

print("RMSE Score :", root mean squared error(y test, y pred))

print("MAE Score :", mean\_absolute\_error(y\_test, y\_pred))

sns.set\_theme(color\_codes=True)

ax = sns.regplot(x="Real", y="Prediction", marker='o', data=df)

Gambar 3.20 listing Program grafik pendistribusian data pada data nyata dan data prediksi

**3.13 Hasil Presiksi** 

```
maxP, minP = df_1['pelanggan-23'].max(), df_1['pelanggan-23'].min()
maxD, minD = df_1['daya-23'].max(), df_1['daya-23'].min()
pelanggan = (y1 pred * (maxP - minP) + minP)
daya = (y1 pred * (maxD - minD) + minD)
concate1 = np.concatenate((pelanggan, daya), axis=1)
# concate2 = np.concatenate(df_1['pelanggan-23'], df_1['daya-23'])
```
Gambar 3.21 Listing Program Hasil prediksi

pd.DataFrame(concate1, columns=['pelanggan 2024', 'daya 2024'])